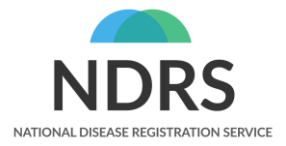

# **SACT API portal**

#### Improvements to regimen mapping screens & functionality

© 2021 National Disease Registration Service (NDRS). All Rights Reserved 01/09/2021 **1**

# **General Information – My Trust Regimens**

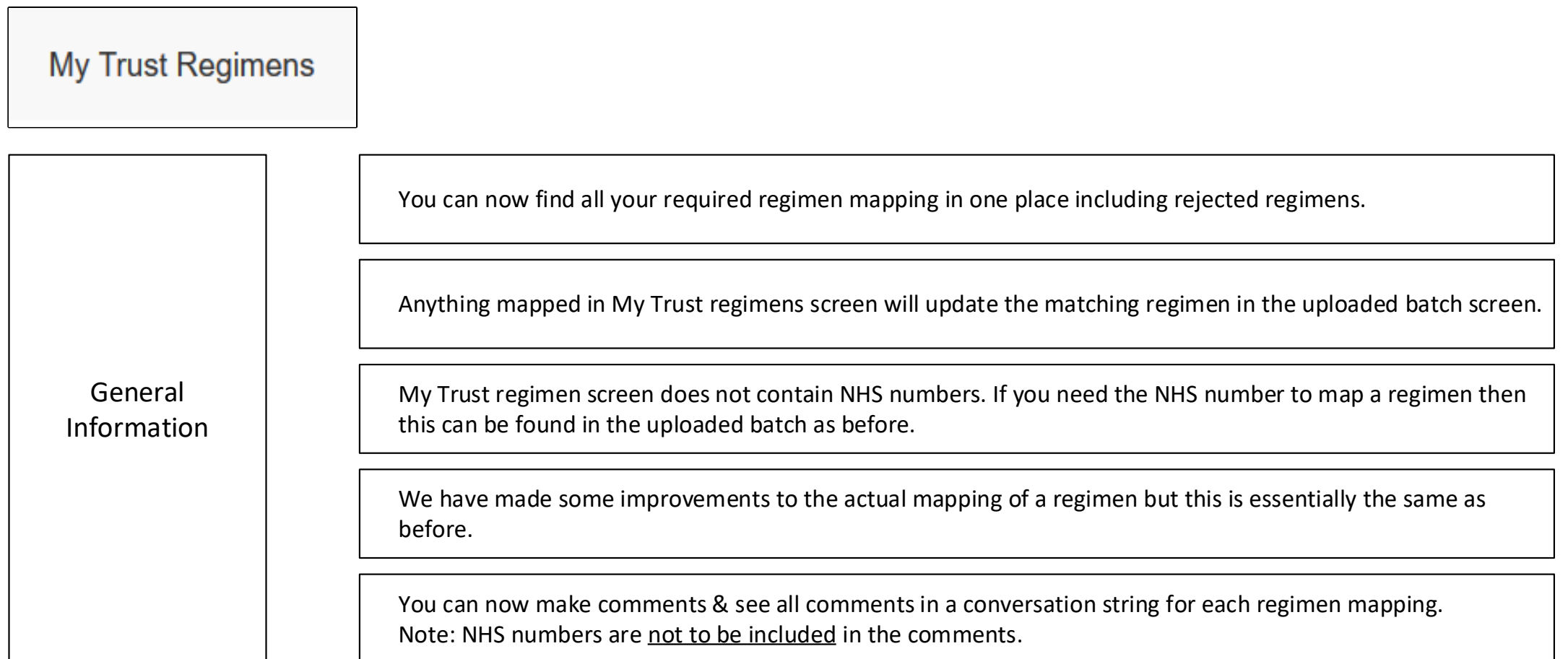

# **New My Trust Regimen Screen**

### **SACT portal Home screen**

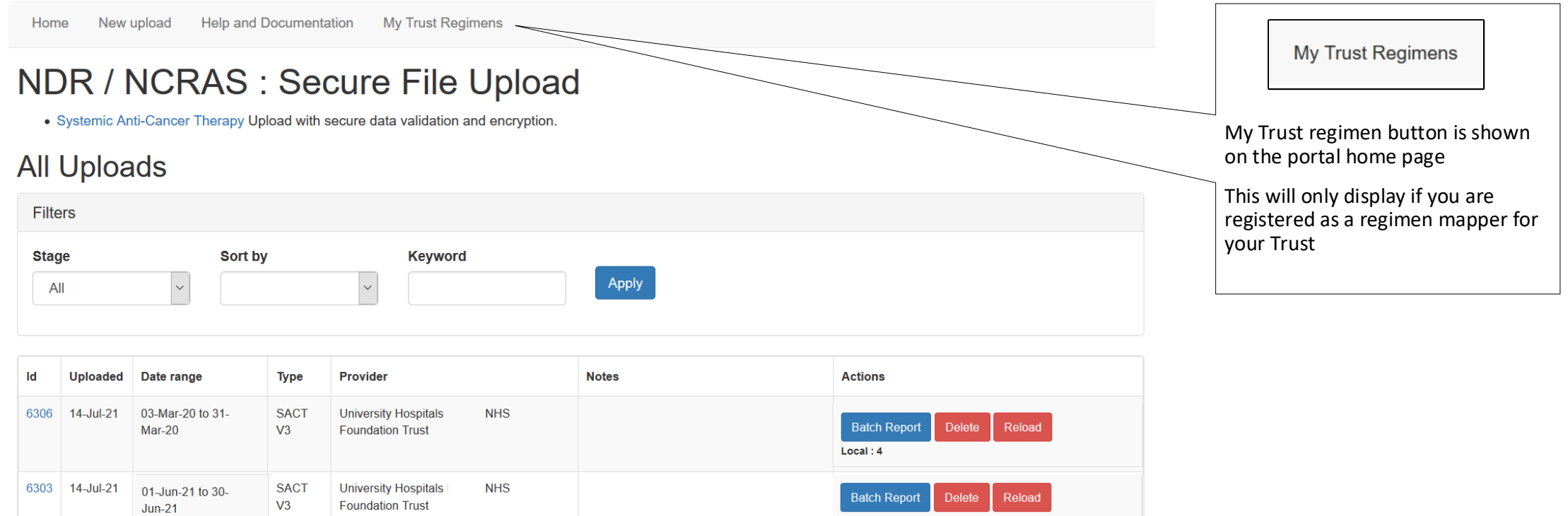

Local: 18

### **My Trust Regimen home screen**

Home New upload **Help and Documentation My Trust Regimens** 

#### My Trust Regimen Mappings

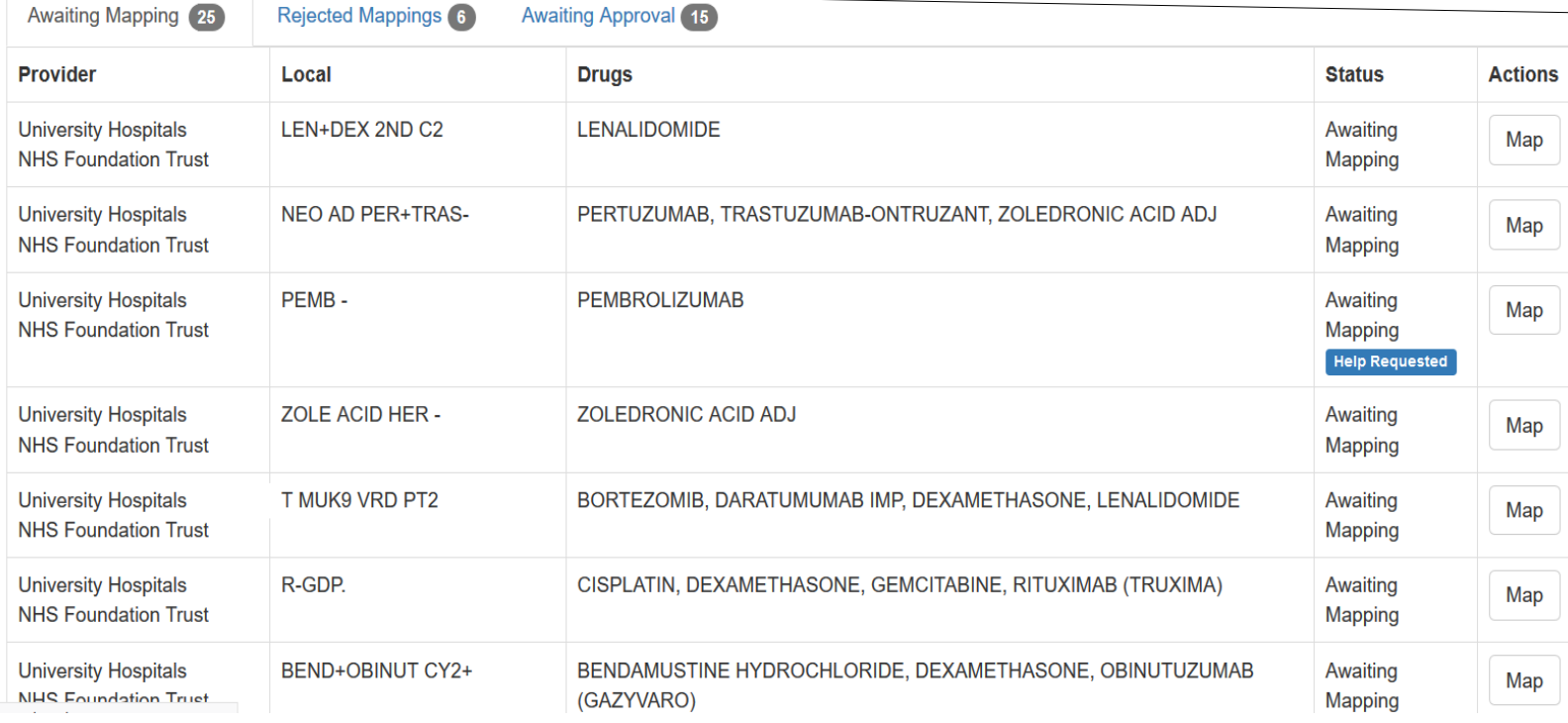

The My Trust regimen home screen shows all regimens that require action

Tab 1. Awaiting Mapping

Tab 2. Rejected Mappings

Tab 3. Awaiting Approval

This screen shows all outstanding regimens in one place.

The regimens are a unique list of all outstanding regimens that are from every outstanding uploaded batch.

When you map a regimen here it will update the regimen status in the corresponding uploaded batch

## **Awaiting Mapping tab**

My Trust Regimens Home New upload **Help and Documentation** 

#### **My Trust Regimen Mappings**

<u> Francisco de la provincia de la provincia de la provincia de la provincia de la provincia de la provincia de</u>

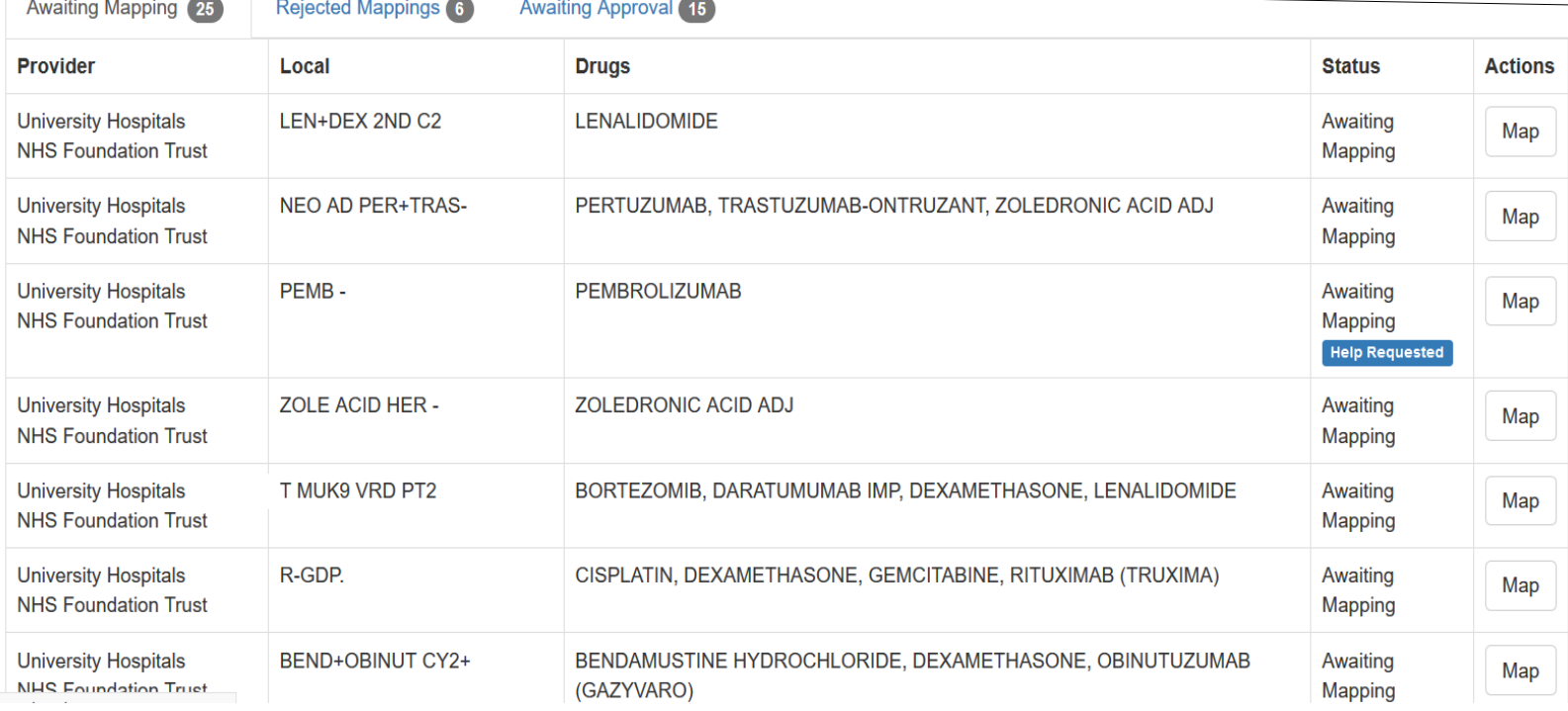

The My Trust regimen home screen shows all regimens that require action

#### **Tab 1. Awaiting Mapping**

Tab 2. Rejected Mappings

Tab 3. Awaiting Approval

**Awaiting Mapping 25** 

Awaiting Mapping shows all outstanding regimens that require mapping. The regimens are a unique list of all outstanding regimens that are from every outstanding uploaded batch.

When you map a regimen here it will update the regimen status in the corresponding batch

## **Awaiting Mapping tab**

New upload Help and Documentation **My Trust Regimens** Home

#### My Trust Regimen Mappings

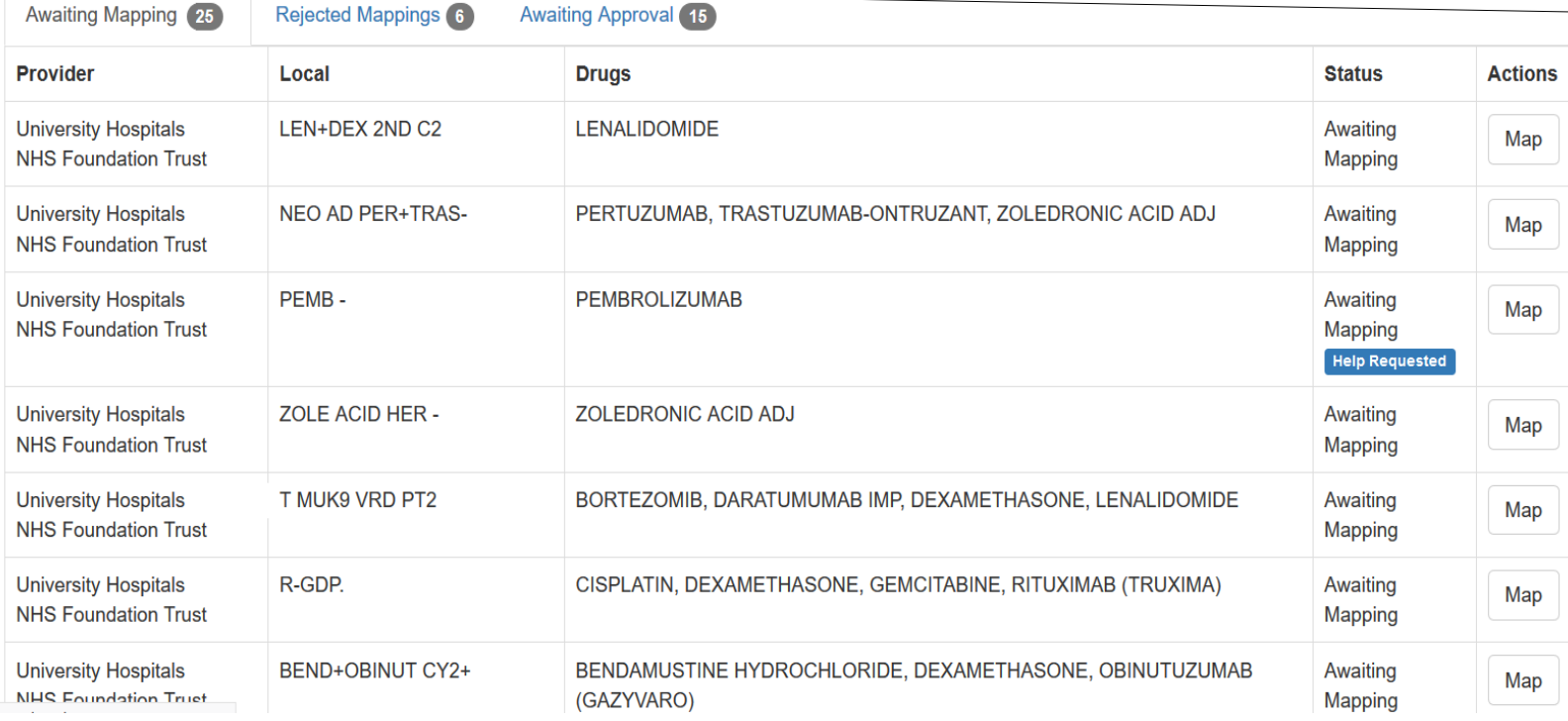

The My Trust regimen home screen shows all regimens that require action

#### **Tab 1. Awaiting Mapping**

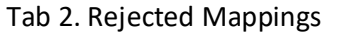

Tab 3. Awaiting Approval

#### **Awaiting Mapping 25**

Awaiting Mapping shows any regimens where you have raised a regimen help request.

Any help requests are marked with a blue marker

#### **Help Requested**

If a blue marker is present then you know you have successfully raised a help request for that regimen

# **Rejected Mappings tab**

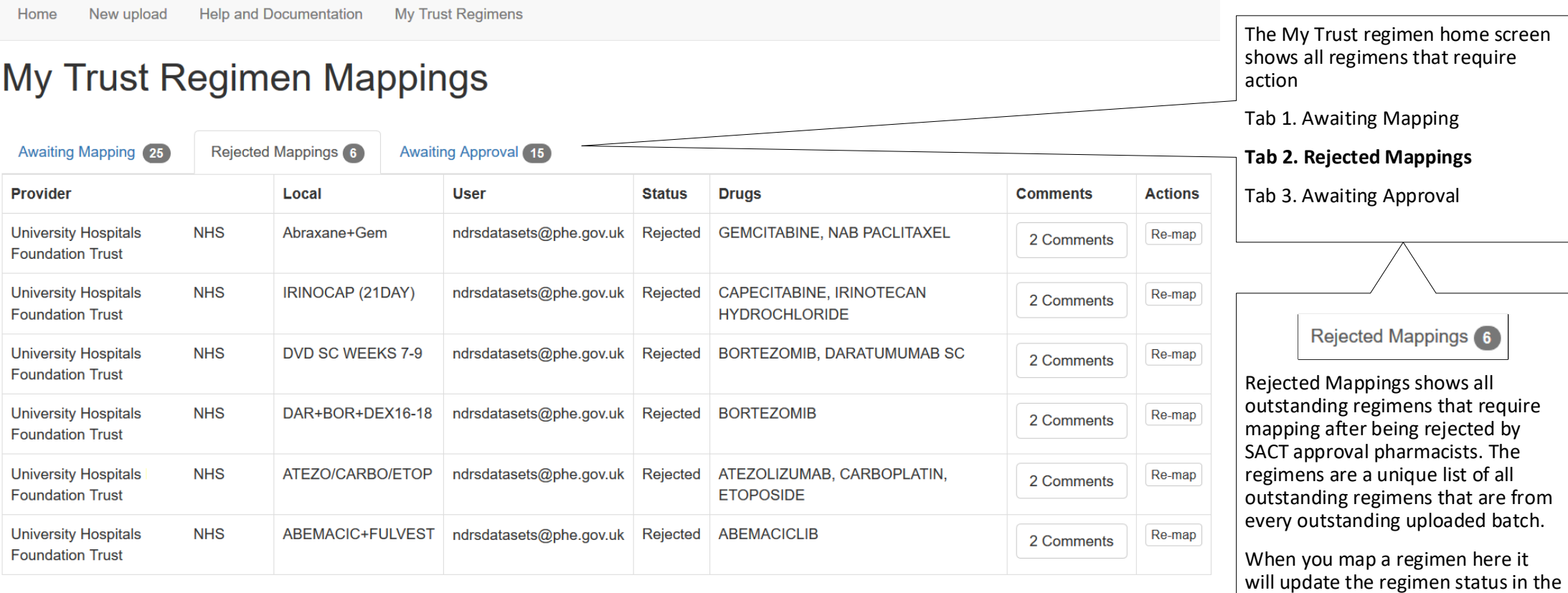

corresponding uploaded batch

### **Rejected Mappings tab**

Home New upload **Help and Documentation My Trust Regimens** The My Trust regimen home screen shows all regimens that require My Trust Regimen Mappings action Tab 1. Awaiting Mapping **Awaiting Mapping 25 Rejected Mappings** 6 **Awaiting Approval** 15 **Tab 2. Rejected Mappings Drugs Provider** Local **User Status Comments Actions** Tab 3. Awaiting Approval**University Hospitals** Abraxane+Gem ndrsdatasets@phe.gov.uk Rejected **GEMCITABINE, NAB PACLITAXEL** Re-map 2 Comments **NHS Foundation Trust University Hospitals** IRINOCAP (21DAY) CAPECITABINE, IRINOTECAN ndrsdatasets@phe.gov.uk Rejected Re-map 2 Comments **NHS Foundation Trust HYDROCHLORIDE** Rejected Mappings 6 **University Hospitals** DVD SC WEEKS 7-9 ndrsdatasets@phe.gov.uk Rejected **BORTEZOMIB, DARATUMUMAB SC** Re-map 2 Comments You can see all the comments made **NHS Foundation Trust** by clicking the Comments button. **University Hospitals** DAR+BOR+DEX16-18 ndrsdatasets@phe.gov.uk Rejected BORTEZOMIB Re-map 2 Comments **NHS Foundation Trust** This will show all comments made by yourself as the original mapper **University Hospitals** ATEZOLIZUMAB, CARBOPLATIN, ATEZO/CARBO/ETOP ndrsdatasets@phe.gov.uk Rejected Re-map 2 Comments and by the SACT approval **NHS Foundation Trust ETOPOSIDE** pharmacists when it was rejected **University Hospitals ABEMACICLIB** ABEMACIC+FULVEST | ndrsdatasets@phe.gov.uk | Rejected Re-map 2 Comments **NHS Foundation Trust** Sample of comments below Comments IRINOCAP (21DAY) => Capecitabine By User Comment Created Please remap and include 2021-04-07 Approver **IRINOTECAN** 13:22:26 UTC Requester ndrsdatasets@phe.gov.uk I am mapping to 2021-04-07 CAPECITABINE 13:20:50 UTC

### **Awaiting Approval tab**

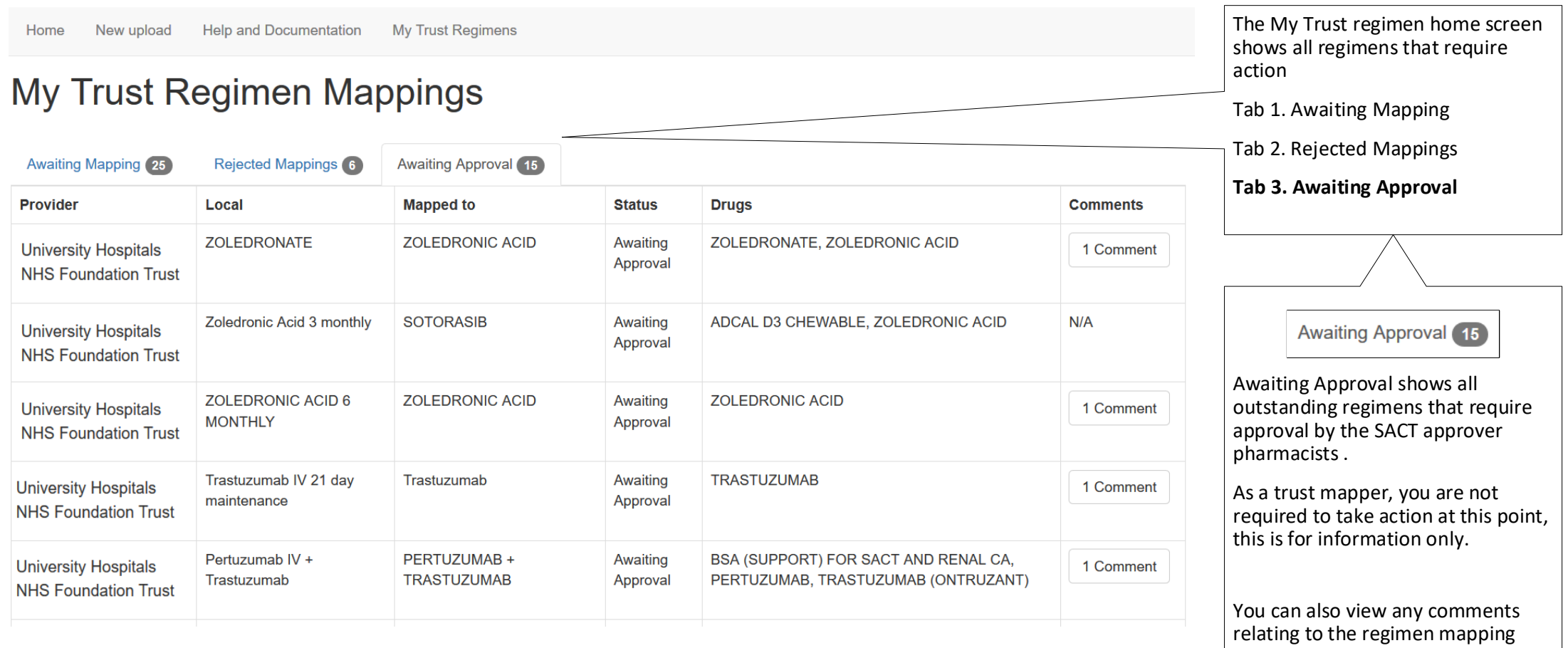

# **Improvements to Mapping functionality**

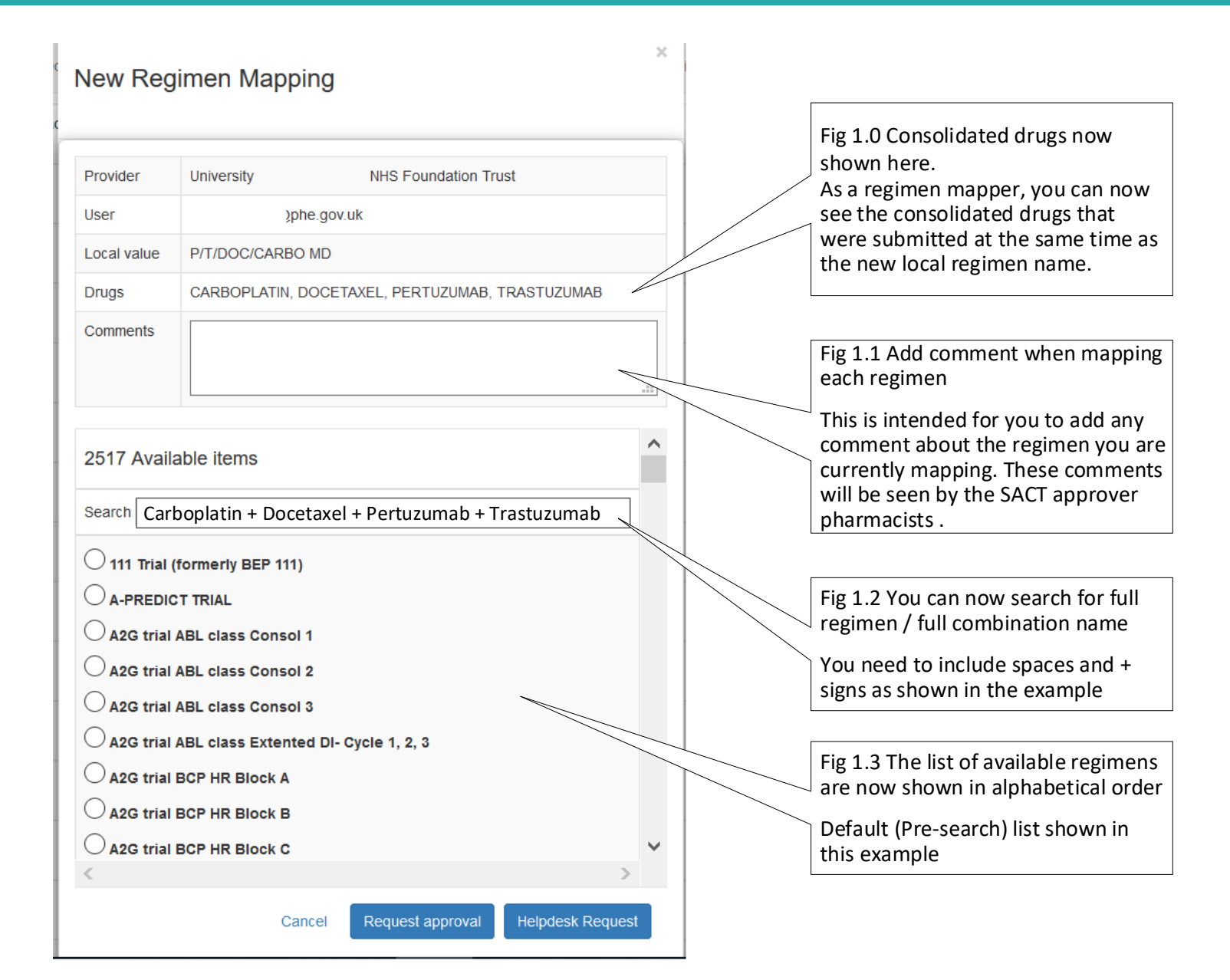